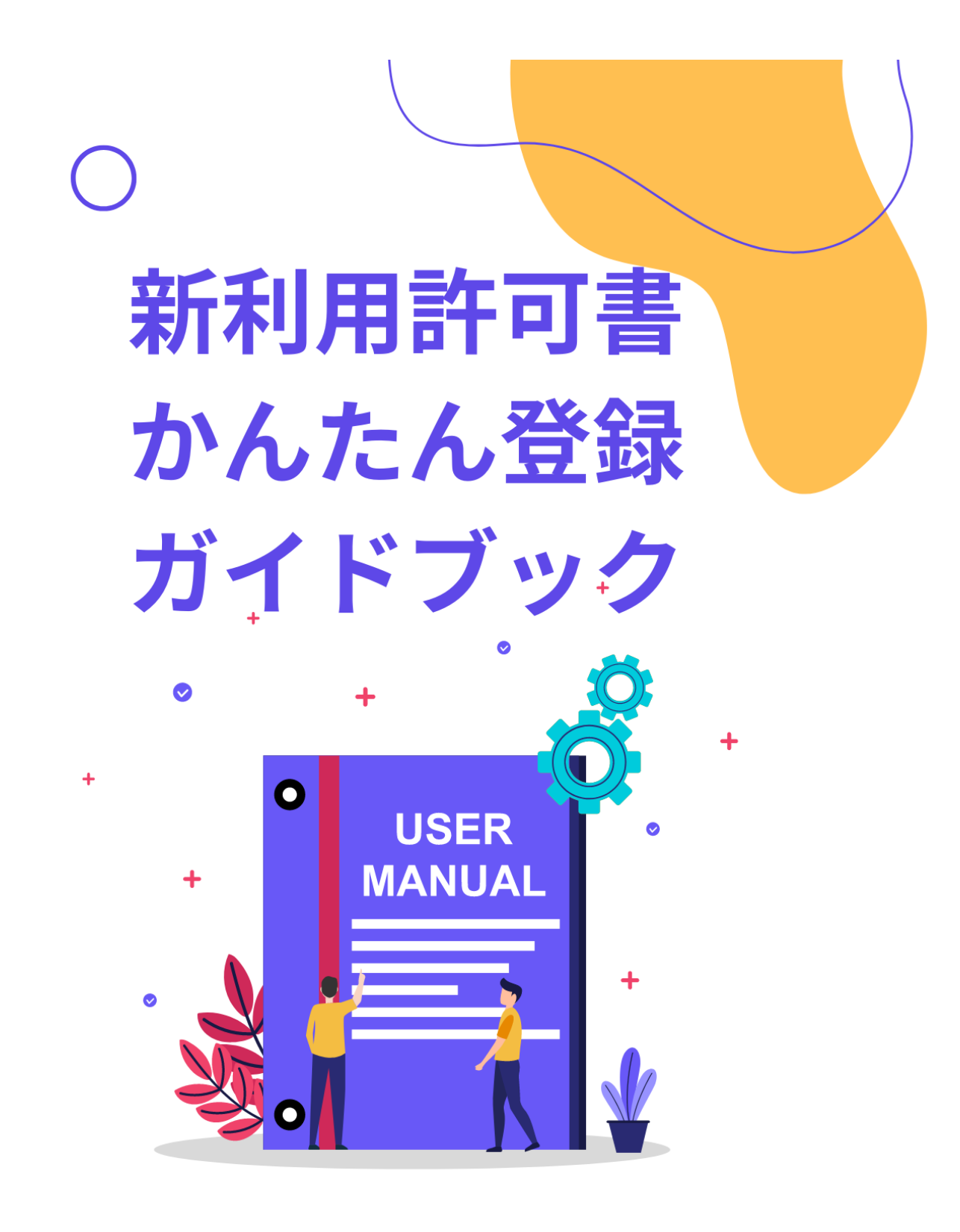

### 大浜だいしんアリーナ

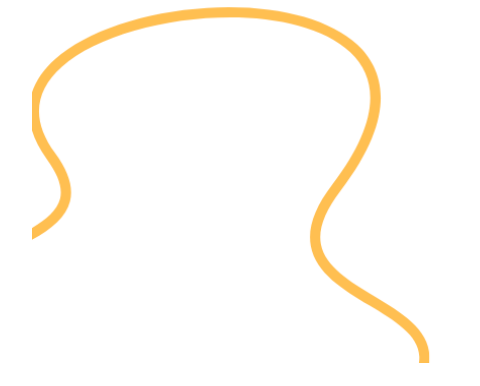

- - -
	-

TABLE Of Content

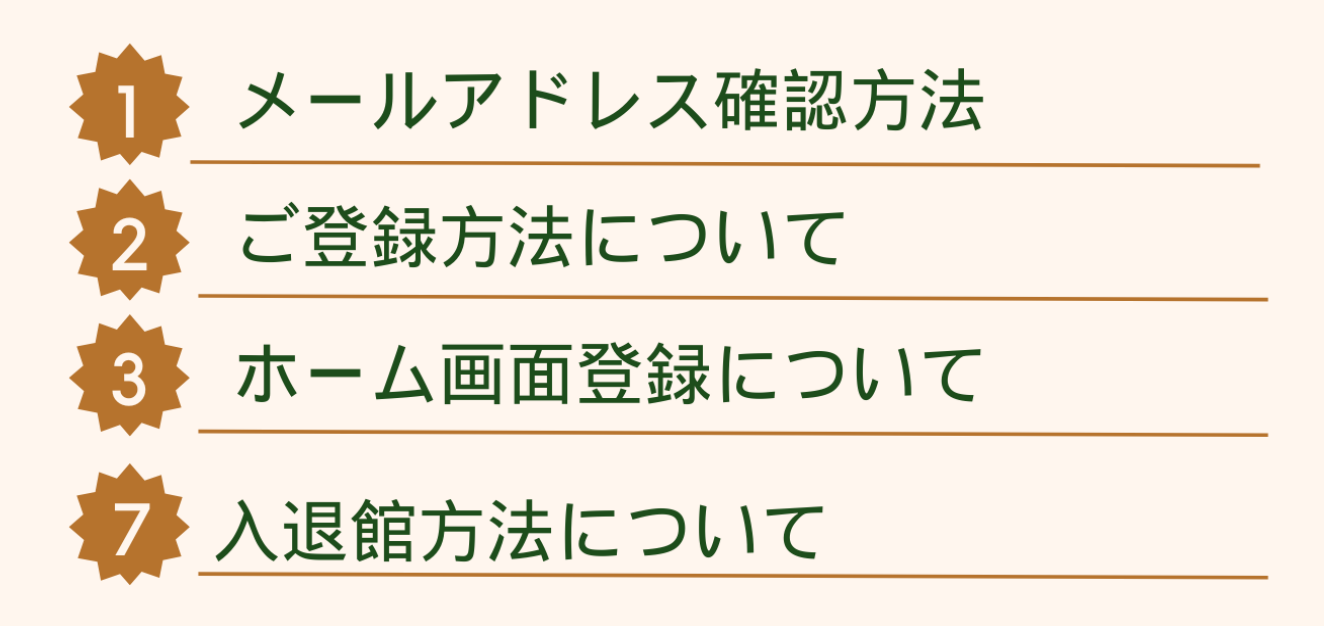

~クレジット決済を利用する方~

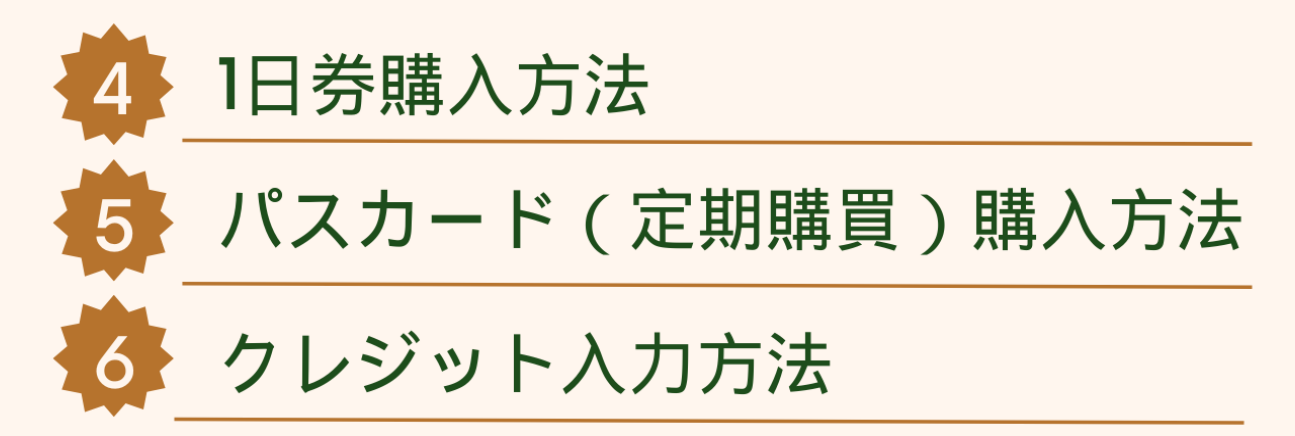

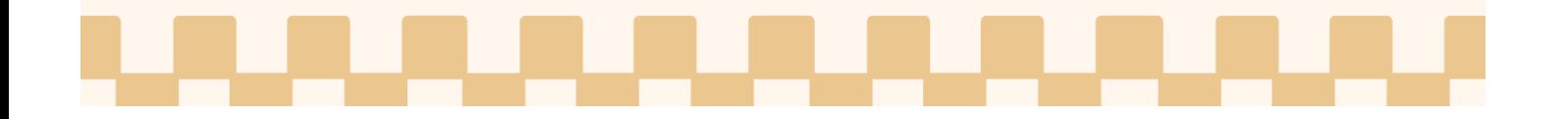

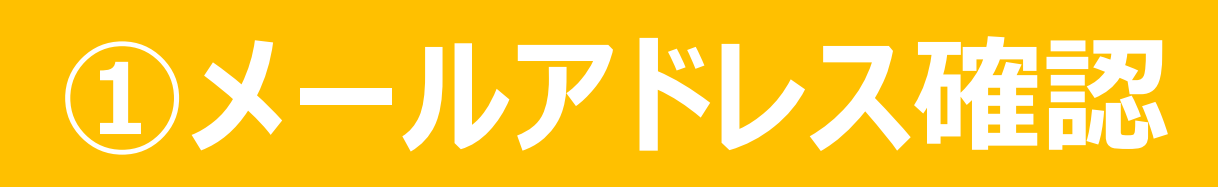

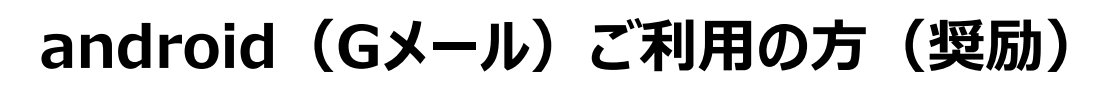

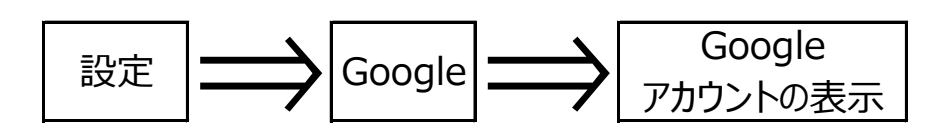

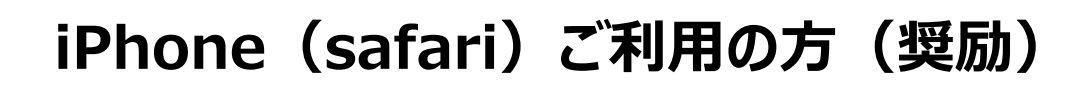

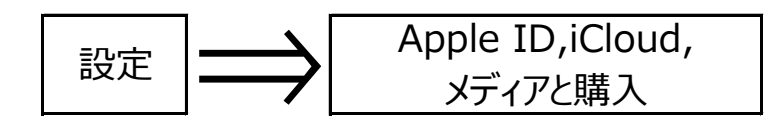

**キャリアメール(ドコモ、AU、ソフトバンクなど)**

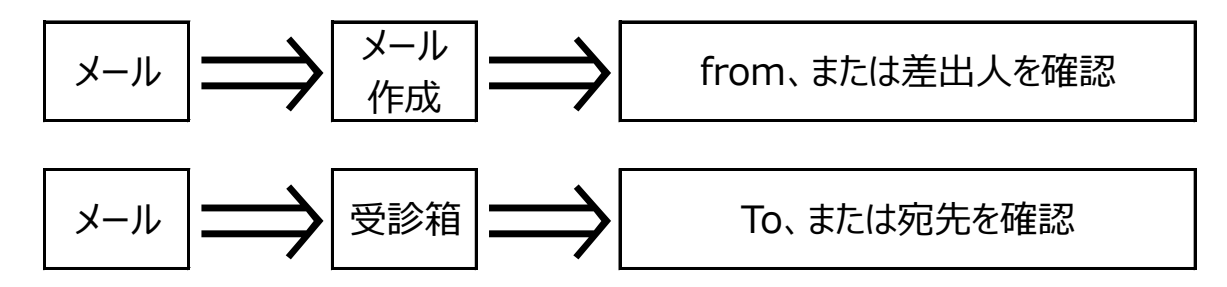

上記で対応できない場合、恐れ入りますが各種設定の確認、 またはホームページ、携帯ショップ等でお問合せください

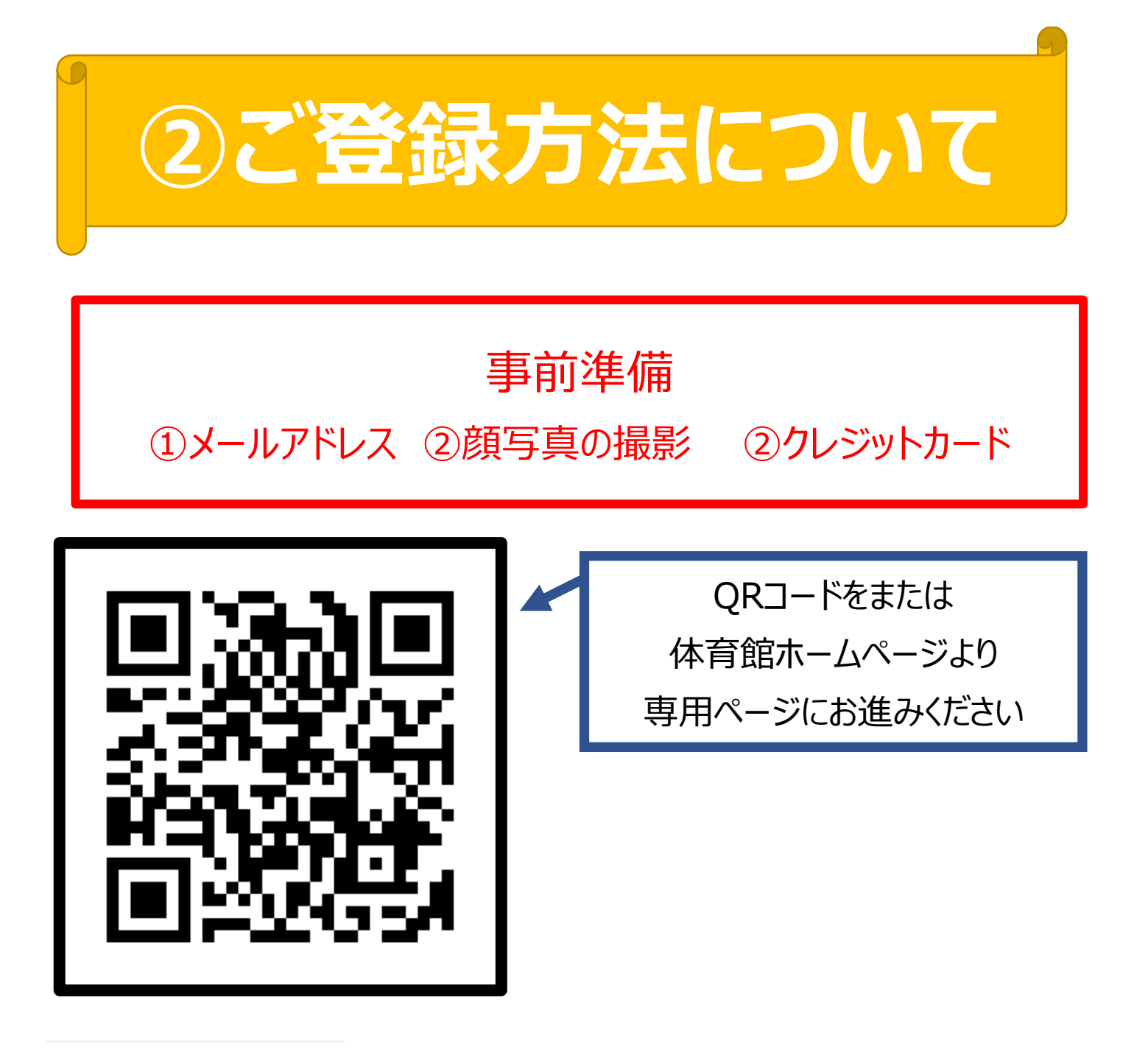

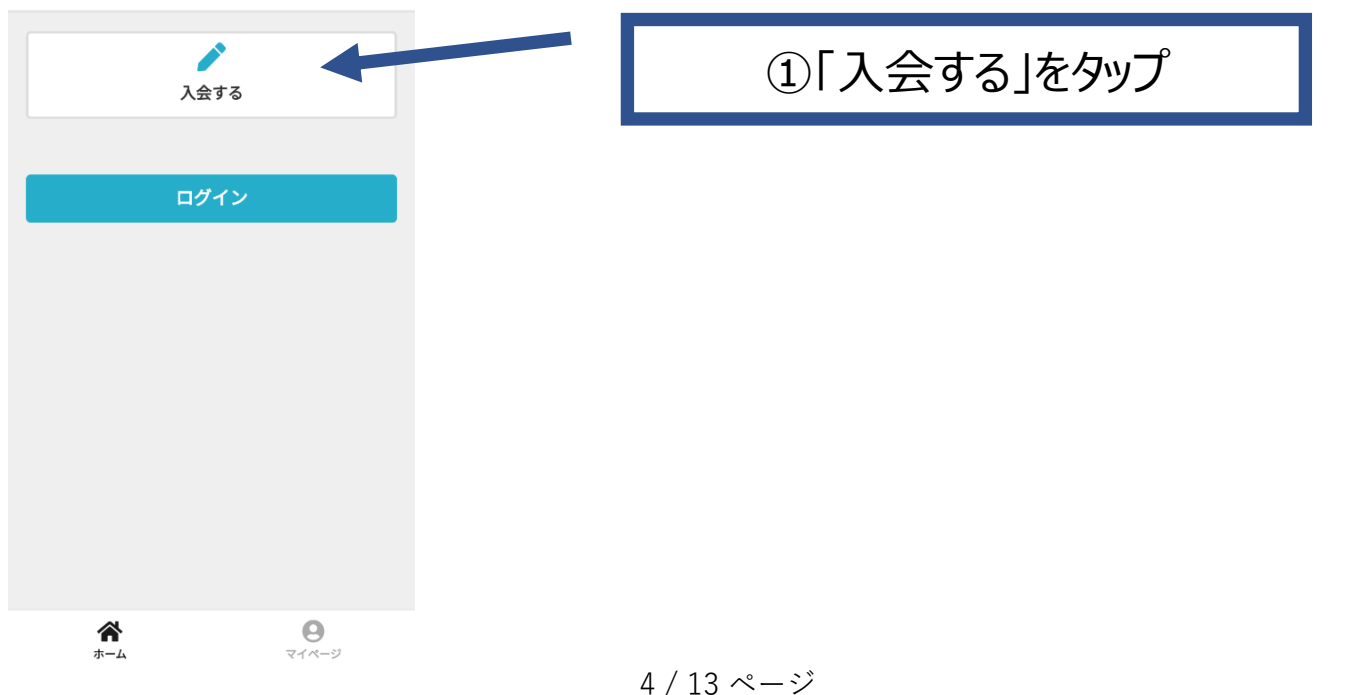

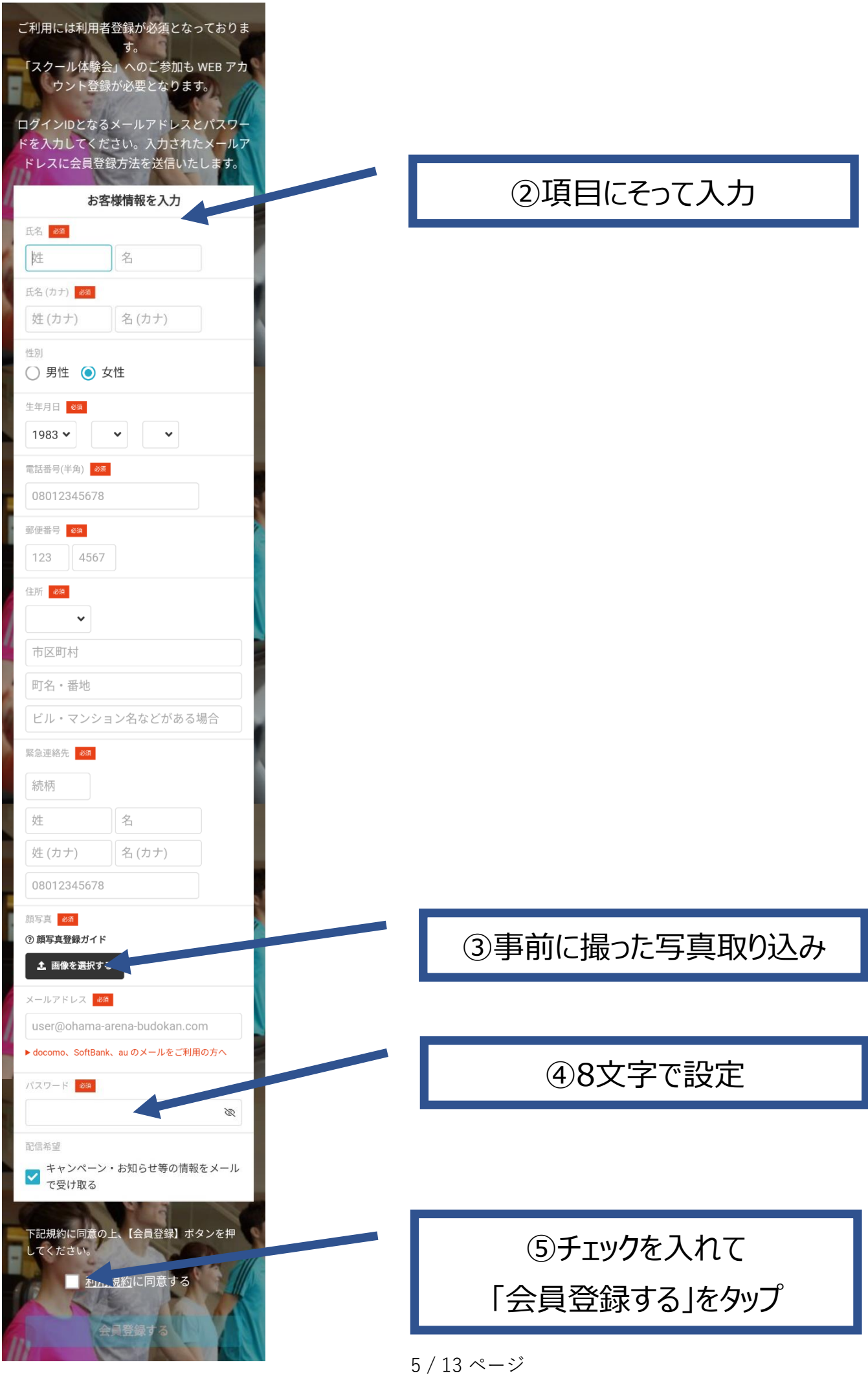

**③ホーム画面登録**

**(トップ画面に表示方法)について**

### **android(Google)ご利用の方**

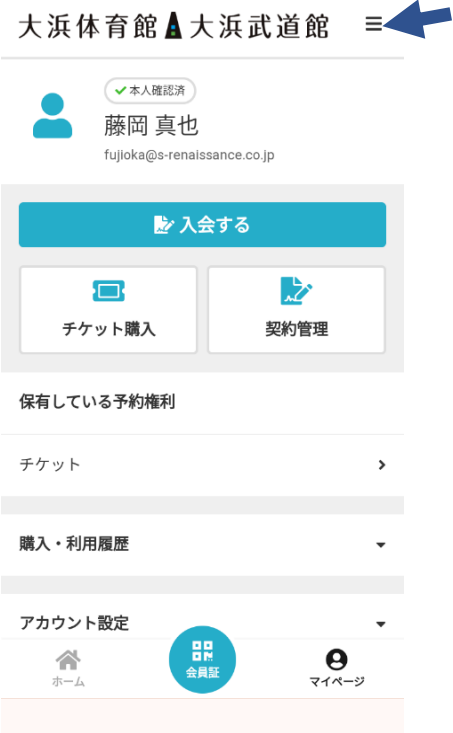

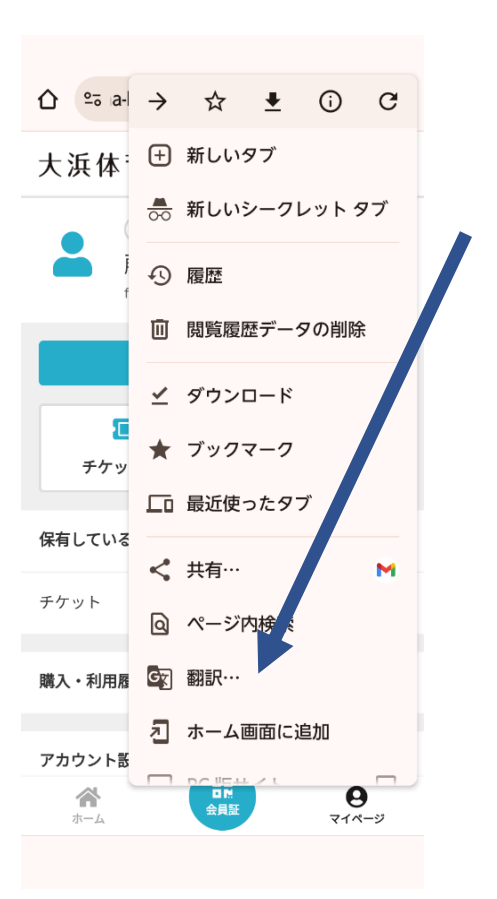

1)右上の まタップ

②ホーム画面に追加をタップ

## **③ホーム画面登録**

**(トップ画面に表示方法)について**

### **iPhone(safari)ご利用の方**

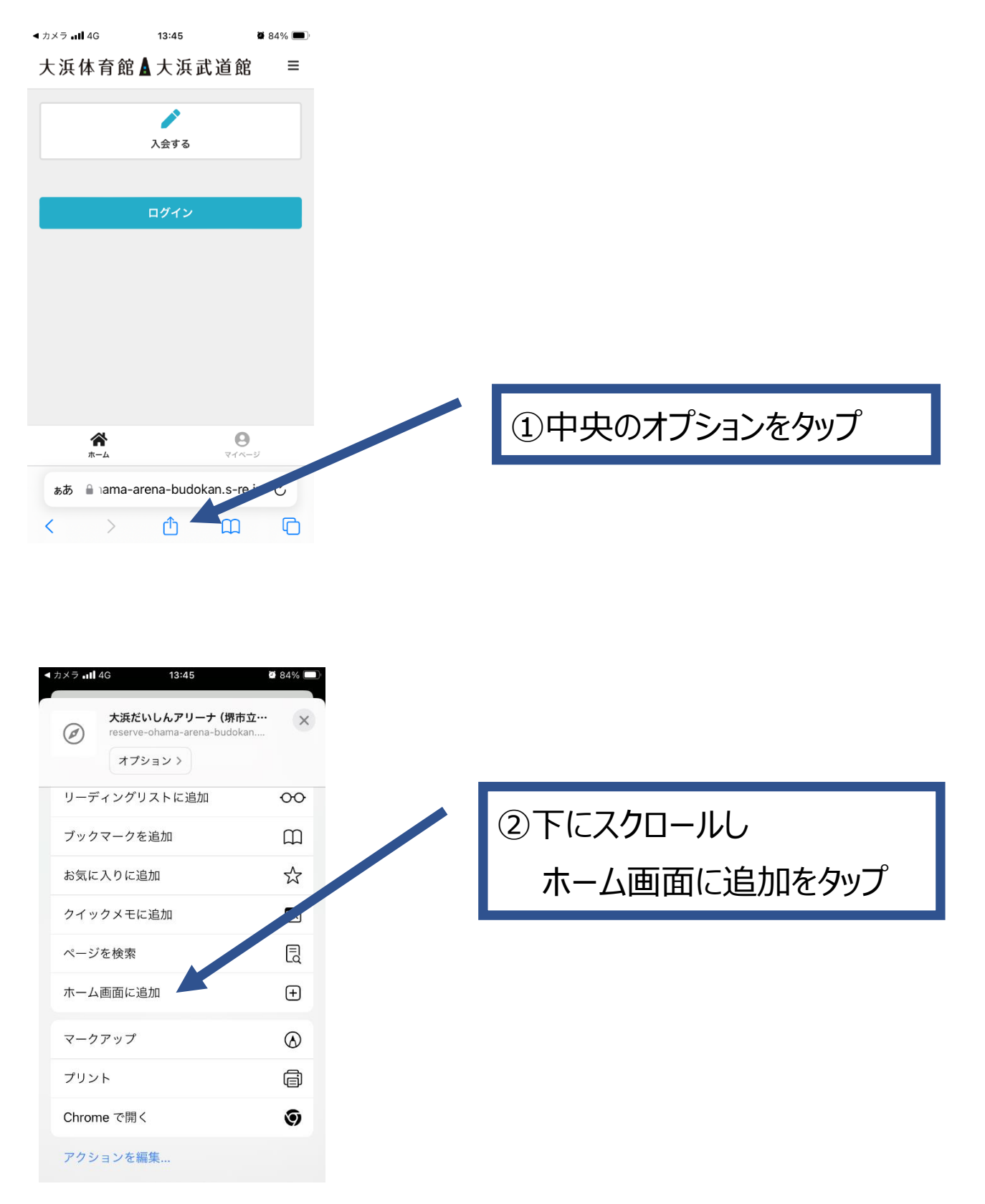

# **④1日券購入方法**

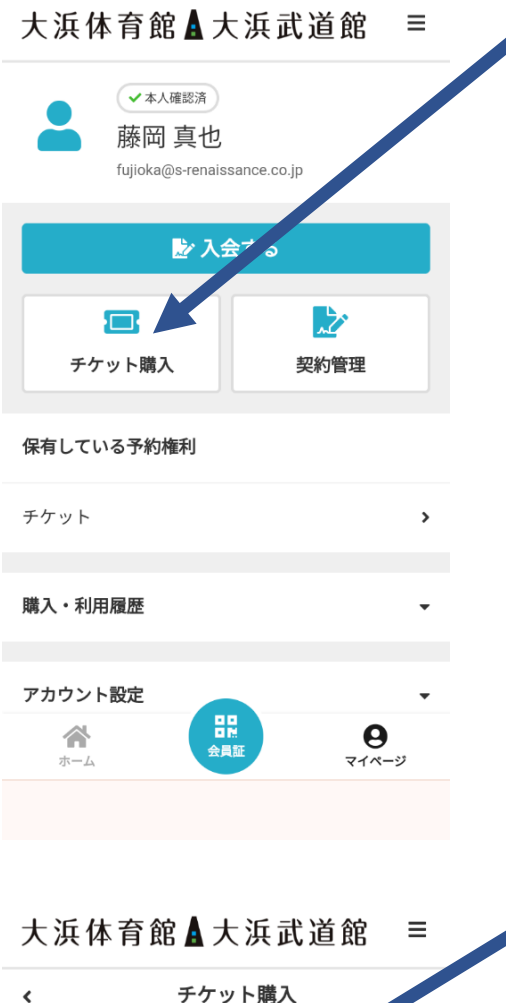

 $\Box$  $\blacksquare$ チケット 確認 購入オンチケットを選択してください トレーニング室」1日券(クレジット決済 専用) 購入可能数:本日あと1回 ¥500 (税込) 次へ 【 日日】<br>会員証  $\mathbf{e}$ <br> $\mathbf{e}$ 合 ホーム

①「チケットを購入」をタップ

②チェックを入れて「次へ」

クレジット決済ページへお進みください

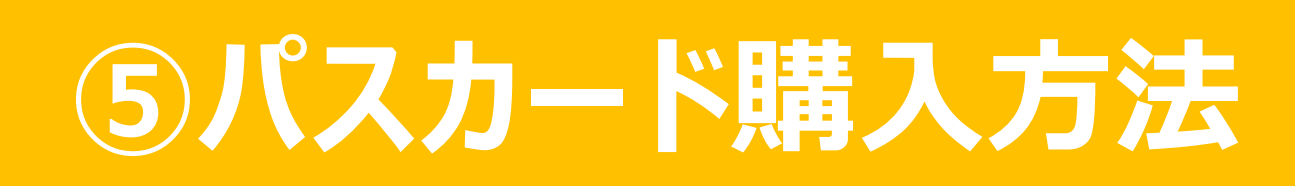

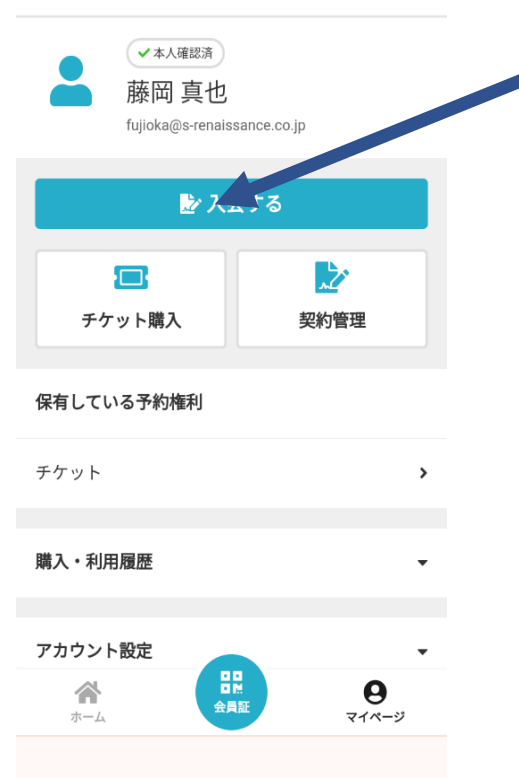

#### 大浜体育館A大浜武道館  $\equiv$

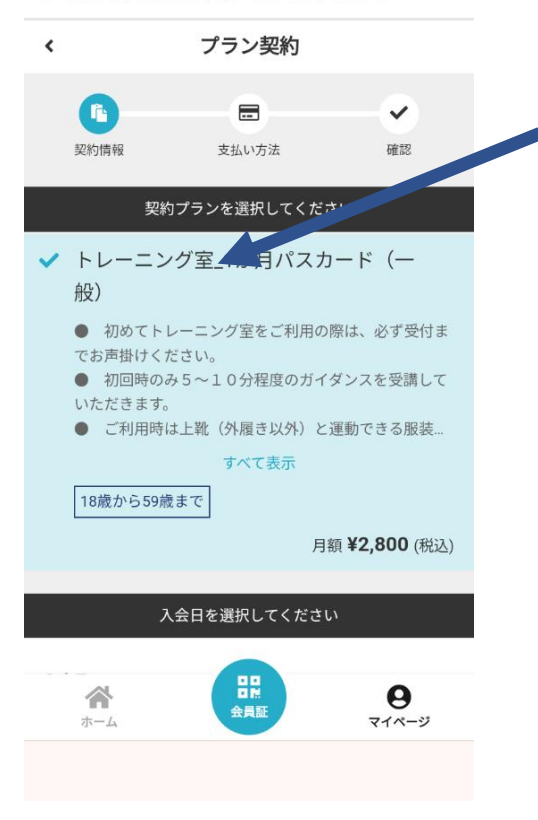

①「入会する」をタップ

### ②チェックを確認

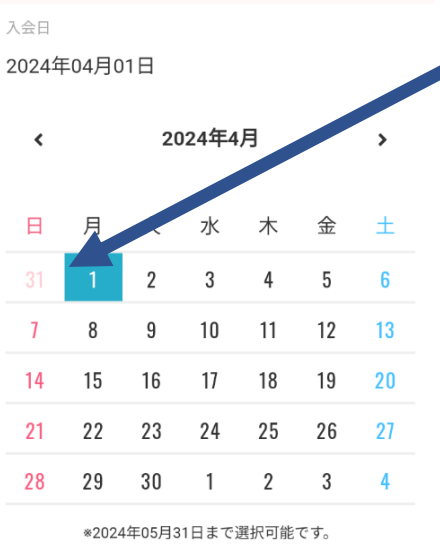

### 選択中のプラン

トレーニング室\_1か月パスカード (一般) ● 初めてトレーニング室をご利用の際は、必ず受付までお 声掛けください。 ● 初回時のみ5~10分程度のガイダンスを受講していた だきます。 ● ご利用時は上靴(外履き以外)と運動できる服装(ジ すべて表示 月額 ¥2,8<sup>0</sup> (税込) ¥300 割引 月会費 (~3ヶ月目) 次

③入会月を4月1日に 注意:5月1日以降を選択しても 割引期間は6月末までです。

②「次へ」をタップして クレジット決済ページへお進みください

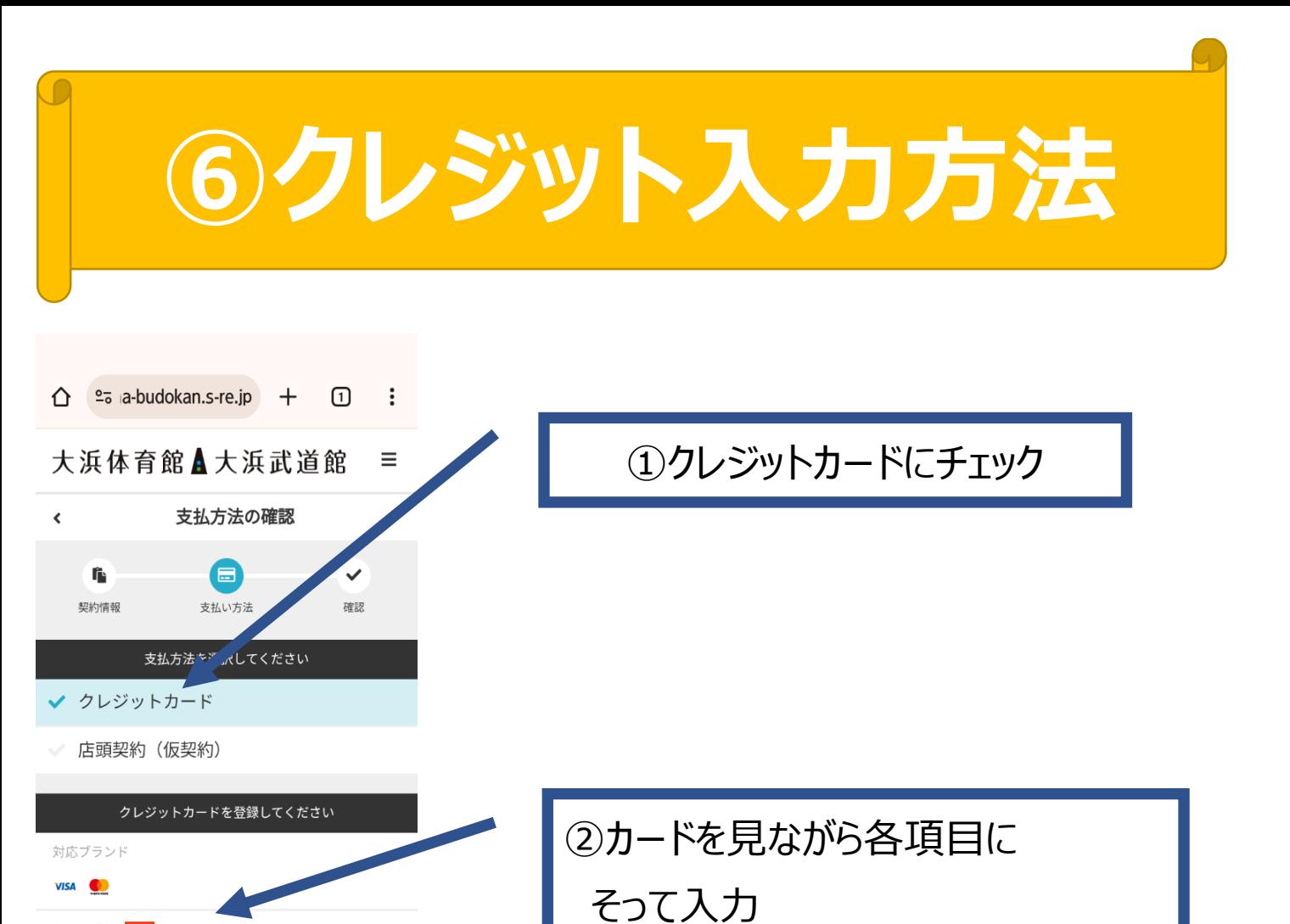

カード番号 必須

カード名義 必須 YOUR NAME

有効期限 8 月/年

CVC

合  $\#-\Delta$ 

セキュリティコード 必須

次

戻る

利用規約

日間<br>会員証

プライバシーポリシー 特定商取引法 合わせ

 $\boldsymbol{\Theta}$ 

マイページ

1111 2222 3333 4444

③セキュリティコードはカード裏面の 署名欄付近に表示されている 数字の末尾3桁

④次へをタップ

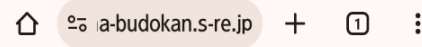

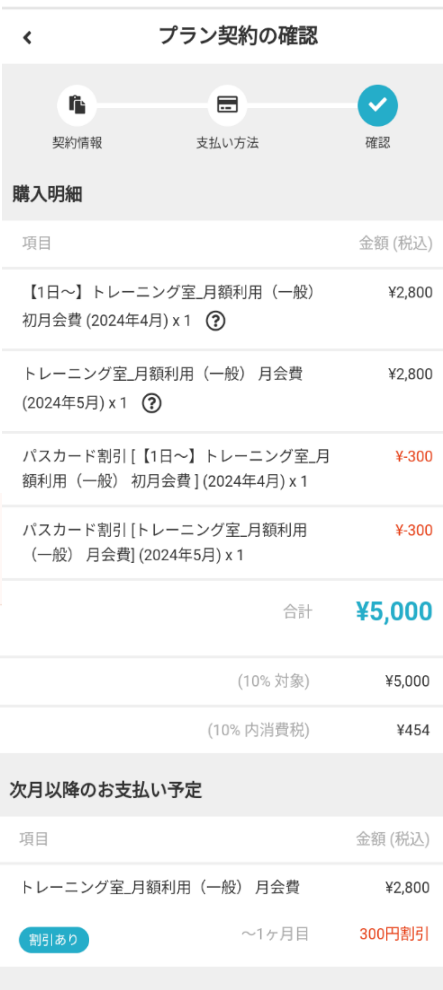

### お支払いカード

新しく利用カードを登録する

### 所属店舗

堺市立大浜体育館・大浜武道館(大浜だいし んアリーナ・だいしん大浜武道館)

### 入会日

2024年04月01日

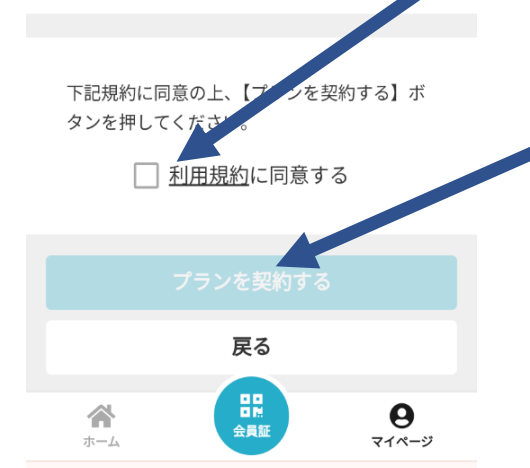

5利用規約に同意するにチェック

6プランを契約するをタップ

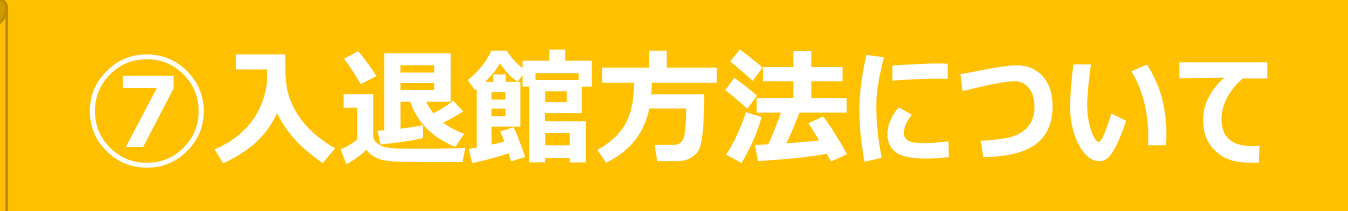

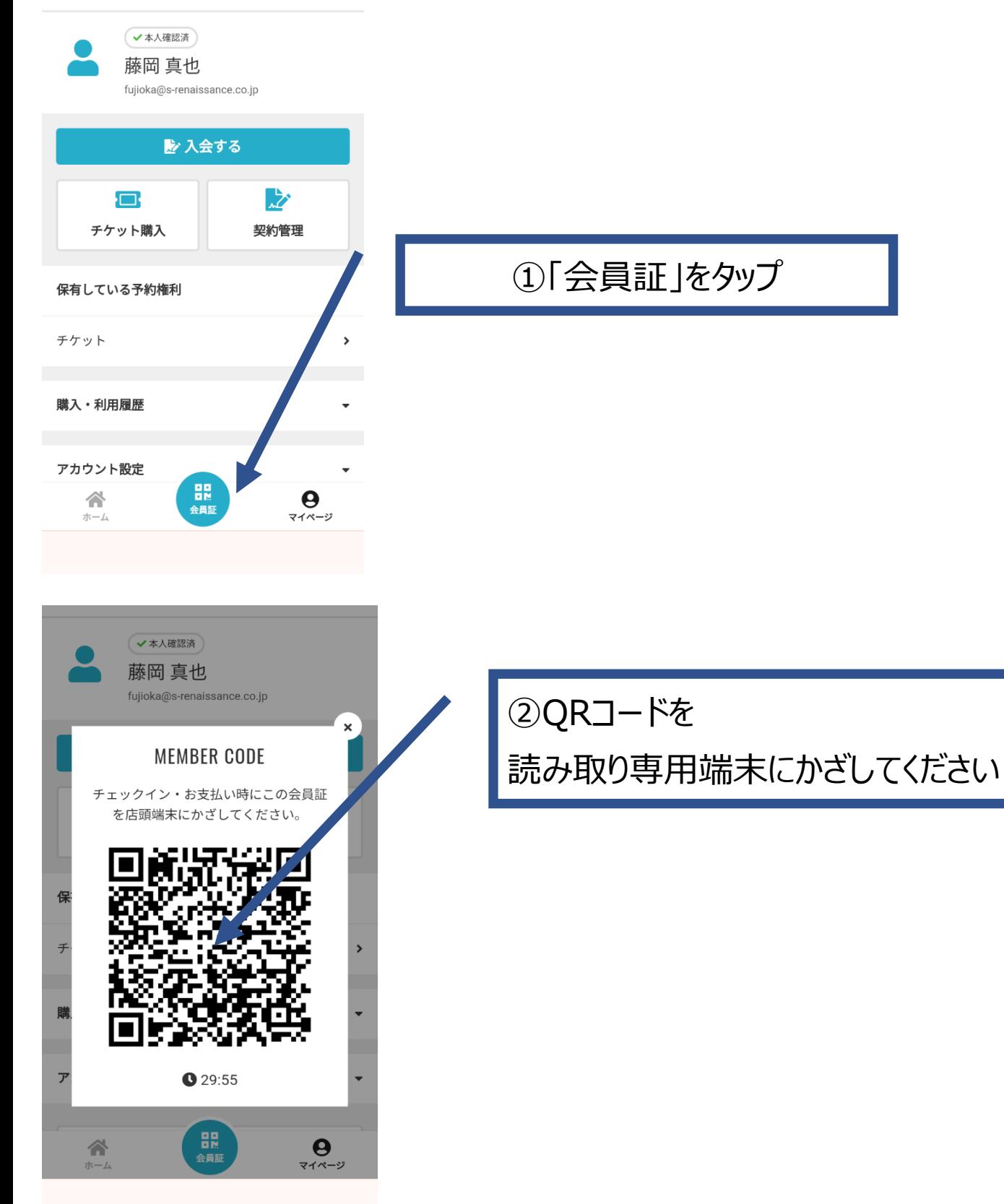